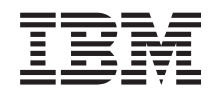

System i Подключение к System i Администрирование приложений

*Версия 6, выпуск 1*

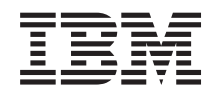

System i Подключение к System i Администрирование приложений

*Версия 6, выпуск 1*

#### **Примечание**

Перед началом работы с этой информацией и с описанным в ней продуктом обязательно ознакомьтесь со сведениями, приведенными в разделе ["Примечания",](#page-30-0) на стр. 25.

Это издание относится к версии 6, выпуску 1, модификации 0 IBM i5/OS (код продукта 5761-SS1), а также ко всем последующим выпускам и модификациям, если в новых изданиях не будет указано обратное. Данная версия работает не на всех моделях систем с сокращенным набором команд (RISC) и не работает на моделях с полным набором команд (CISC).

# **Содержание**

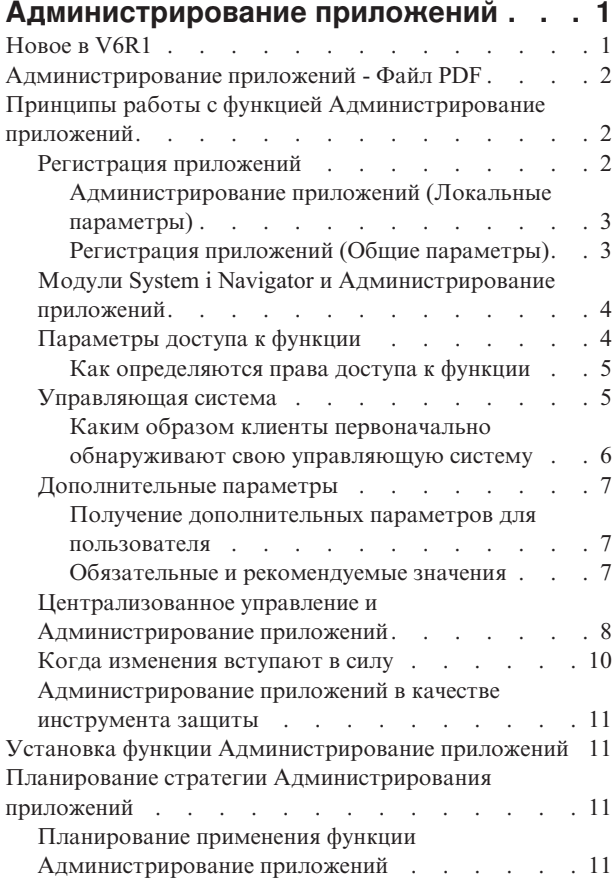

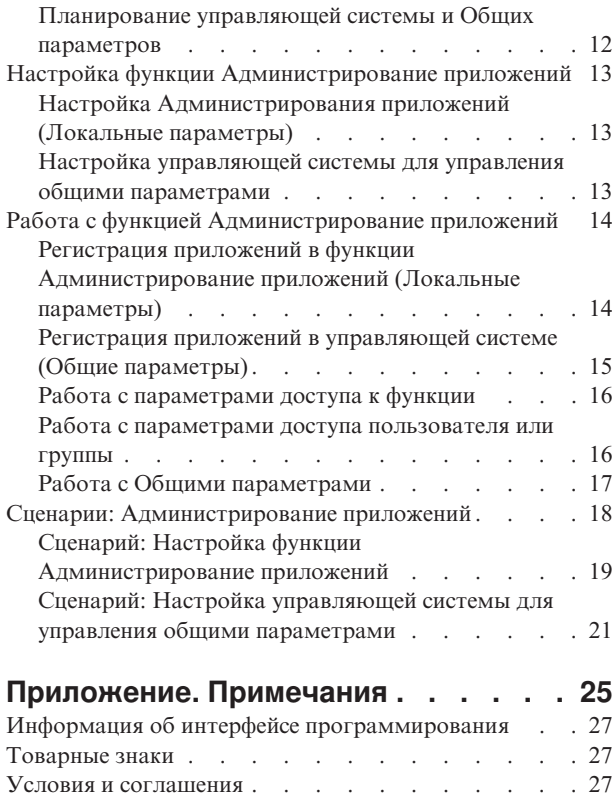

# <span id="page-6-0"></span>**Администрирование приложений**

Администрирование приложений - это дополнительно устанавливаемый компонент System i Navigator. Администрирование приложений позволяет администраторам управлять функциями и приложениями, доступными пользователям и группам в выбранной системе.

В частности, это предусматривает управление функциями, доступными пользователям, которые подключаются к системе с помощью клиентов. Набор функций системы, с которыми могут работать пользователи Windows, определяется пользовательским профайлом операционной системы, а не Windows.

Администрирование приложений позволяет ограничить доступ к приложениям, в составе которых определены администрируемые функции. В качестве примеров приложений с заданными администрируемыми функциями можно привести System i Navigator и System i Access for Windows. Например, можно разрешить или запретить доступ к функции Вывод на принтер компонента Основные операции или ко всей функции Основные операции System i Navigator.

### **Для чего предназначена функция Администрирование приложений?**

Функция Администрирование приложений содержит удобный графический интерфейс (GUI) для управления набором функций, доступных отдельным пользователям и группам пользователей. При запросе пользователем доступа к администрируемой функции система проверяет его права доступа к этой функции.

Многие функции администрирования приложений теперь доступны в Web-интерфейсе System i Navigator. Дополнительная информация приведена в электронной справке по Web-интерфейсу. Дополнительная информация о функциях администрирования приложений, доступных в Web-интерфейсе System i Navigator, приведена в разделе Параметры URL и доступные задачи Web-интерфейса System i Navigator.

**Примечание:** Web-интерфейс System i Navigator для администрирования приложений не поддерживает межсистемные функции Централизованного управления.

### **Что такое Общие параметры?**

Ранее можно было только разрешать и запрещать доступ к определенным функциям. Теперь можно выбрать управляющую систему для централизованного задания параметров клиентов System i Access for Windows и работы с дополнительными параметрами Администрирования приложений (Общие параметры). Новые параметры аналогичны стратегиям System i Access for Windows.

После выбора управляющей системы возможна работа с **Общими параметрами** в этой системе. Управляющая система - это система, содержащая **Общие параметры**. **Общие параметры** определяют доступ пользователей и групп к приложениям. Кроме того, **Общие параметры** позволяют управлять дополнительными параметрами пользователей и групп. Эти параметры задают среду для работы соответствующих профайлов. С помощью этих параметров администратор может управлять параметрами паролей, соединений, служб и языков, а также указывать, следует ли автоматически определять наличие новых модулей для установки.

## **Новое в V6R1**

Описание новой и измененной информации в разделах, посвященных функции Администрирование приложений.

### <span id="page-7-0"></span>**Работа с функцией Администрирование приложений с помощью Web-интерфейса System i Navigator**

Теперь функция Администрирование приложений доступна в Web-интерфейсе System i Navigator. Дополнительная информация приведена в электронной справке по Web-интерфейсу. Дополнительная информация о функциях администрирования приложений, доступных в Web-интерфейсе System i Navigator, приведена в разделе Параметры URL и доступные задачи Web-интерфейса System i Navigator.

### **Как просмотреть новую и измененную информацию**

Для того чтобы облегчить поиск изменений, в справочной системе Information Center используются следующие значки:

- Значок > отмечает начало новой или измененной информации.
- Значок « отмечает конец новой или измененной информации.

В файлах PDF новая и измененная информация может обозначаться значками ревизий (|).

Дополнительная информация об изменениях, связанных с выпуском, приведена в документации Информация для пользователей.

### **Администрирование приложений - Файл PDF**

Можно просмотреть и распечатать файл PDF с данной информацией.

Для просмотра или загрузки версии в формате PDF выберите Администрирование приложений (около 200 КБ).

### **Сохранение файла PDF**

Для сохранения файла в формате PDF на рабочей станции для последующего просмотра или печати:

- 1. Щелкните правой кнопкой мыши на приведенной ссылке на документ PDF.
- 2. Выберите опцию сохранения файла PDF.
- 3. Перейдите в каталог, в котором вы хотите сохранить документ PDF.
- 4. Нажмите **Сохранить**.

### **Загрузка Adobe Reader**

Для просмотра и печати файлов PDF необходима программа Adobe Reader. Бесплатную копию этой программы можно загрузить с Web-сайта Adobe по адресу [Web-сайт](http://www.adobe.com/products/acrobat/readstep.html) Adobe

(www.adobe.com/products/acrobat/readstep.html) .

## **Принципы работы с функцией Администрирование приложений**

Перед началом работы с Администрированием приложений необходимо ознакомиться с некоторыми общими принципами.

### **Регистрация приложений**

Для управления приложением оно должно быть зарегистрировано.

При регистрации Администрирование приложений создает в системе записи об администрируемых функциях приложения и параметрах по умолчанию. После этого администратор получает возможность управлять доступом пользователей к функции.

<span id="page-8-0"></span>Администрируемая функция - это любая функция, доступ к которой может быть разрешен или запрещен с помощью Администрирования приложений. Администрируемые функции показаны в столбце Функция окон диалога Администрирование приложений. Примеры администрируемых функций: Основные операции, Управление заданиями, Настройка и Обслуживание.

Можно зарегистрировать управление Локальными параметрами или Общими параметрами приложения.

#### Понятия, связанные с данным

"Модули System і Navigator и Администрирование приложений" на стр. 4 Для применения Администрирования приложений со встраиваемыми модулями необходимо зарегистрировать управление этими модулями.

### Администрирование приложений (Локальные параметры)

Окно Администрирование приложений (Локальные параметры) содержит список приложений System i Navigator и клиентов.

В этом списке показаны все установленные на клиентах приложения, поддерживающие регистрацию, а также все приложения, уже зарегистрированные в операционной системе i5/OS. Приложения хоста не будут показаны, поскольку обычно их администрируемые функции регистрируются при установке приложения в системе хоста. Перед регистрацией приложения на сервере необходимо установить его на клиенте. После регистрации приложения управление или удаление администрируемых функций возможно с любого клиента (с помощью функций администрирования приложений).

В функции Администрирование приложений с точки зрения управления Локальными параметрами все приложения разбиты на следующие категории:

| Категория           | Описание                                                                                                    |
|---------------------|----------------------------------------------------------------------------------------------------|
| System i Navigator  | System i Navigator и встраиваемые модули. Пример:<br>Основные операции.                                                                      |
| Приложения клиентов | Другие приложения клиентов, содержащие<br>администрируемые функции. Пример: System i Access for<br>Windows.                                  |
| Приложения хостов   | Все приложения, установленные в системе и содержащие<br>администрируемые функции. Пример: Backup, Recovery,<br>and Media Services for i5/OS. |

Таблица 1. Категории Администрирования приложений (Локальные параметры)

#### Задачи, связанные с данной

"Регистрация приложений в функции Администрирование приложений (Локальные параметры)" на стр. 14

Для управления доступом к функциям приложения с помощью Администрирования приложений необходимо зарегистрировать это приложение.

### Регистрация приложений (Общие параметры)

Если приложение не зарегистрировано, все пользователи и группы могут работать с любыми функциями этого приложения. Доступом пользователей к функциям зарегистрированного приложения можно управлять с помощью функции Администрирование приложений.

Удаление регистрации приложения включает удаление его администрируемых функций и параметров доступа к ним. После удаления Администрирования приложений пользователям опять будет предоставлен доступ ко всем функциям. Кроме того, будут восстановлены значения по умолчанию дополнительных параметров приложения System i Access for Windows.

В окне Приложения (Общие параметры) показан список клиентских приложений, поддерживающих Общие параметры.

<span id="page-9-0"></span>Администрирование приложений позволяет зарегистрировать в управляющих системах следующие приложения.

| Приложение                                           | Описание                                                                                           |
|------------------------------------------------------|----------------------------------------------------------------------------------------------------|
| System i Access for Windows                          | Позволяет управлять доступом к администрируемым<br>функциям System i Access for Windows.           |
| Дополнительные параметры System i Access for Windows | Позволяет задавать дополнительные параметры паролей,<br>соединений, служб, сред, языков и модулей. |

Таблица 2. Приложения Администрирования приложений (Общие параметры)

#### Задачи, связанные с данной

"Регистрация приложений в управляющей системе (Общие параметры)" на стр. 15 Для управления доступом к функциям приложения с помощью Администрирования приложений необходимо зарегистрировать это приложение.

## Модули System і Navigator и Администрирование приложений

Для применения Администрирования приложений со встраиваемыми модулями необходимо зарегистрировать управление этими модулями.

Администрируемые функции встраиваемых модулей System i Navigator указаны в следующих расположениях функции Администрирование приложений:

- Как доступные только для чтения в иерархической структуре System i Navigator для указания расположения функции встраиваемого модуля.
- В папке первого уровня встраиваемого модуля. Для того чтобы изменить параметры доступа к функции встраиваемого модуля, нужно выбрать функцию именно в этой папке.

При управлении встраиваемым модулем администратор может разрешать или запрещать доступ только к администрируемым функциям модуля. Для встраиваемых модулей поддерживается управление только Локальными параметрами. Общие параметры для них не поддерживаются.

#### Понятия, связанные с данным

"Регистрация приложений" на стр. 2

Для управления приложением оно должно быть зарегистрировано.

### Параметры доступа к функции

С любой администрируемой функцией, поддерживаемой системой, связан набор параметров доступа. Эти параметры определяют, разрешено ли пользователю работать с данной функцией.

Существуют следующие параметры доступа:

#### Права доступа по умолчанию

Определяет права доступа пользователя к функции, если пользователю и его группам явно не разрешено и не запрещено обращение к функции.

#### Права доступа ко всем объектам

Разрешает работать с функцией пользователям и группам со специальными правами доступа ко всем объектам. Если эта опция выбрана, и пользователь или группа обладает специальными правами доступа ко всем объектам, остальные опции доступа не действуют.

#### Особые права доступа

Явно разрешает или запрещает доступ к функции отдельных пользователей и групп.

#### Задачи, связанные с данной

<span id="page-10-0"></span>"Планирование применения функции Администрирование приложений" на стр. 11 Данные вопросы позволяют определить функции, управляемые с помощью Локальных параметров Администрирования приложений. Кроме того, они позволяют определить тип доступа пользователей и групп к этим функциям.

### Как определяются права доступа к функции

Компонент Администрирование приложений определяет права доступа пользователя к функции на основании параметров доступа этой функции.

Со всеми функциями связаны права доступа по умолчанию и права доступа пользователей со специальными правами доступа ко всем объектам. Кроме того, можно задать особые права доступа конкретных пользователей к конкретным функциям.

Ниже описаны действия, выполняемые Администрированием приложения для определения прав доступа пользователя к функции:

- 1. Если для функции задан параметр Права доступа ко всем объектам, и пользователю предоставлены специальные права доступа ко всем объектам, то пользователю разрешен доступ к функции. В противном случае проверяется следующее условие.
- 2. Если для пользователя задан параметр Особые права доступа, разрешающий или запрещающий доступ к функции, то права доступа пользователя к функции определяются значением этого параметра. В противном случае проверяется следующее условие.
- 3. Если пользователь входит в одну или несколько групп, то выполняется действие 4. В противном случае, выполняется действие 7.
- 4. Если для функции задан параметр Права доступа ко всем объектам, и группе пользователя предоставлены специальные права доступа ко всем объектам, то пользователю разрешен доступ к функции.В противном случае проверяется следующее условие.
- 5. Если пользователь входит в группу, для которой в параметре Особые права доступа указано значение Доступ разрешен, то пользователю разрешен доступ к функции. Если для группы не задано такое значение, то действие 4 выполняется для следующей группы пользователя. После проверки всех групп будет выполнено действие 6.
- 6. Если пользователь входит в группу, для которой в параметре Особые права доступа указано значение Доступ запрещен, то пользователю запрещен доступ к функции. В противном случае проверяется следующее условие.
- 7. Права доступа пользователя к функции определяются в соответствии со значением параметра Права доступа по умолчанию.

## Управляющая система

Управляющая система - это центральная система, предназначенная для управления различными свойствами клиентов System i Access for Windows.

Для применения системы в качестве управляющей системы его необходимо настроить с помощью программы Администрирование приложений. Параметры управляющей системы задаются на странице System i Access for Windows Свойства  $\rightarrow$  Управляющая система. Если система настроена в качестве управляющей, то при выборе в контекстном меню системы пункта Администрирование приложений будут показаны дополнительные опции Локальные параметры и Общие параметры. Как правило, в сети настраивается только одна управляющая система. Пример сети приведен на рисунке 1. Данная управляющая система будет применяться клиентами System i Access for Windows для получения Общих параметров. Хотя в сети можно настроить несколько управляющих систем, все клиенты System i Access for Windows будут загружать общие параметры с одной и той же системы.

<span id="page-11-0"></span>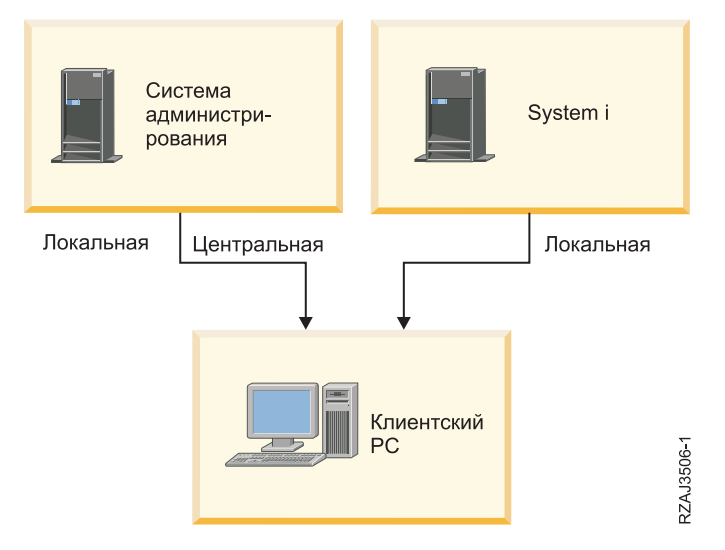

*Рисунок 1. При подключении клиентского PC к системе Локальные параметры загружаются из этой системы. Общие параметры передаются на клиентский PC из управляющей системы.*

Управляющая система позволяет работать с **Локальными параметрами**.Эти параметры разрешают или запрещают доступ к администрируемым функциям. Локальные параметры управляющей системы действуют только при работе с этой системой.

Системный администратор может работать с параметрами доступа пользователей и групп к локальной системе с помощью опции Локальные параметры Администрирования приложений в этой системе. В управляющей системе доступна также опция Общие параметры, позволяющая работать с **Дополнительными параметрами**. Эти параметры задают среду для работы соответствующих профайлов. Кроме того, администратор может управлять параметрами паролей, соединений, служб и языков, а также указывать, следует ли автоматически определять наличие новых модулей для установки.

**Примечание:** Для работы с дополнительными параметрами в управляющей системе нужны права доступа администратора защиты (\*SECADM) и права доступа ко всем объектам (\*ALLOBJ). Для работы с другими параметрами Администрирования приложений достаточно прав доступа администратора защиты (\*SECADM).

### **Каким образом клиенты первоначально обнаруживают свою управляющую систему**

Каждый клиент System i Access for Windows для получения общих параметров обращается к определенной управляющей системе и передает ей имя пользовательского профайла. Соответствующие управляющая система и пользователь называются текущими управляющей системой и пользователем клиента.

Текущую управляющую систему и пользовательский профайл клиентской системы можно просмотреть с помощью меню **Пуск** → **Программы** → **IBM System i Access for Windows** → **System i Access for Windows Свойство** → **Управляющая система**. Клиенты System i Access for Windows определяют управляющую систему и пользователя, которые будут применяться для получения Общих параметров, одним из трех способов:

- v Управляющая система может быть указана администратором в установочном образе System i Access for Windows. Управляющая система, заданная в установочном образе, применяется в качестве управляющей системы по умолчанию, если для клиента уже не указана управляющая система.
	- 1. Щелкните на системе правой кнопкой и выберите **Свойства**.
	- 2. Выберите **Задать управляющую систему в образе установки**.
	- 3. Укажите расположение образа установки или нажмите **Обзор** для выбора из списка.
	- 4. Выберите управляющую систему по умолчанию для всех клиентов, которые будут установлены из обновленного образа установки.
	- 5. Нажмите **OK**.
- <span id="page-12-0"></span>• Укажите управляющую систему на странице свойств System i Access for Windows.
	- 1. Откройте страницу Свойства System i Access for Windows.
	- 2. Откройте страницу Управляющая система.
	- 3. Если управляющая система не показана в списке Доступные управляющие системы и пользователи, нажмите Добавить для добавления управляющей системы и пользователя в список.
	- 4. Выберите управляющую систему в списке Доступные управляющие системы и пользователи и нажмите Сделать текущей.
- Если текущая управляющая система клиента не была задана вручную, в качестве управляющей будет использоваться первая система, к которой подключился клиент.

## Дополнительные параметры

Дополнительные параметры - это часть Общих параметров Администрирования приложений; дополнительные параметры могут быть заданы только из управляющей системы.

Дополнительные параметры позволяют администратору управлять более сложными свойствами, чем параметры доступа. Дополнительные параметры позволяют администратору создать набор сред и соединений с системой, автоматически загружаемых клиентом System i Access for Windows.

Эти среды и соединения систем задаются администратором как обязательные в дополнительных параметрах и не могут быть изменены клиентом. Кроме того, дополнительные параметры позволяют задать обязательное или рекомендуемое применение клиентом System i Access for Windows конкретных параметров, отвечающих за пароли, соединение, службы, язык, а также за автоматическое определение наличие новые модулей для установки.

#### Примечания:

- 1. Общие параметры недоступны в операционных системах OS/400 до выпуска V5R2. Клиенты System i Access for Windows до V5R2 не поддерживают общие параметры.
- 2. Для работы с дополнительными параметрами в управляющей системе нужны права доступа администратора защиты (\*SECADM) и права доступа ко всем объектам (\*ALLOBJ). Для работы с другими параметрами Администрирования приложений достаточно прав доступа администратора защиты (\*SECADM).

#### Получение дополнительных параметров для пользователя

Для получения дополнительных параметров Администрирование приложений использует текущую управляющую систему и пользователя клиента.

Если текущая управляющая система и пользователь клиента не заданы, никакие Общие параметры, включая дополнительные параметры, не будут загружены.

Получение Администрированием приложений дополнительных параметров из управляющей системы описано ниже:

- 1. Если управляющая система содержит дополнительные параметры пользователя, используются эти параметры. В противном случае проверяется следующее условие.
- 2. Если управляющая система содержит дополнительные параметры группы, в которую входит пользователь, используются эти параметры. Используется первая группа, для которой заданы дополнительные параметры. Сначала просматривается основная группа, затем - дополнительные. Если параметры групп отсутствуют, проверяется следующее условие.
- 3. Если управляющая система содержит дополнительные параметры по умолчанию, используются эти параметры. В противном случае дополнительные параметры не задаются.

### Обязательные и рекомендуемые значения

В Администрировании приложений состояние каждого дополнительного параметра показано изображением замка напротив этого параметра.

<span id="page-13-0"></span>Каждый дополнительный параметр может быть обязательным или рекомендуемым.

### **Обязательное состояние**

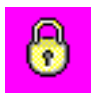

Закрытый замок означает, что параметр обязателен. Значение такого параметра не может быть изменено клиентом.

#### **Рекомендуемое состояние**

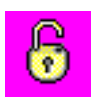

Открытый замок обозначает рекомендуемый параметр. Значение такого параметра применяется по умолчанию, но может быть изменено клиентом.

### **Пример**

Администратор может указать, что клиент должен устанавливать с системой защищенное соединение SSL. Если администратор рекомендует клиенту устанавливать соединение SSL, клиент может переопределить это значение и подключиться к серверу без использования SSL. Если администратор сделает использование SSL обязательным, все существующие соединения клиента будут изменены для работы с SSL. Новые соединения также будут устанавливаться с применением SSL; изменение этого значение клиентом будет невозможно.

### **Централизованное управление и Администрирование приложений**

Функцию Администрирование приложений можно запустить с помощью функции Централизованное управление.

Для этого щелкните правой кнопкой мыши на пункте **Централизованное управление** в окне System i Navigator и выберите пункт **Администрирование приложений**. Будет показано окно Администрирование приложений.

Если окно открыто путем выбора системы в контейнере Мои соединения, то параметры функций Реестр исправлений и Служб сбора информации доступны только для чтения. Функции будут показаны, только если они были зарегистрированы в управляющей системе. Управление данными функциями возможно только из Администрирования приложений, запущенного из Централизованного управления.

Схема работы Администрирования приложений в сети с Централизованным управлением показана на рисунке 2.

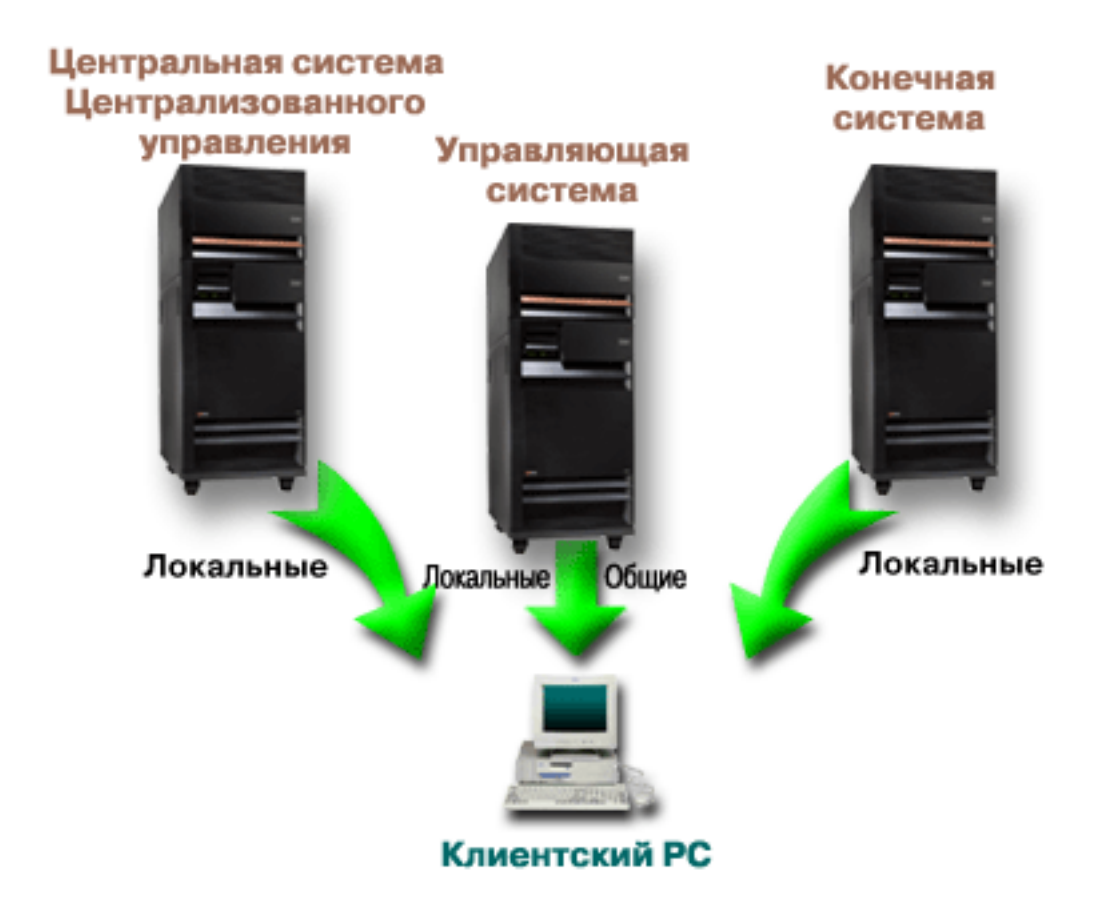

*Рисунок 2. При подключении клиентского PC к системе Локальные параметры загружаются из этой системы. Общие параметры передаются на клиентский PC из управляющей системы. Данная сеть не изменяет работу Администрирования приложений или Централизованного управления.*

Управляющей системой может быть центральная система Централизованного управления. Определение одной системы в качестве центральной системы и в качестве управляющей системы не приведет к ошибкам. Пример сети приведен на рисунке 3.

<span id="page-15-0"></span>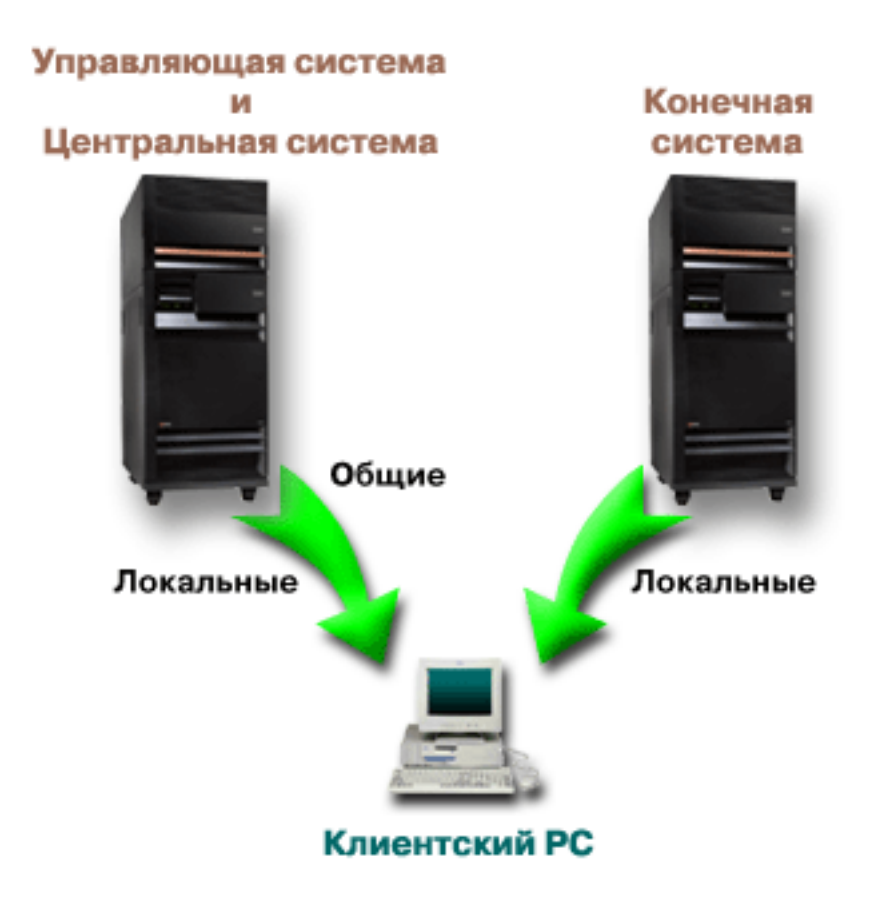

*Рисунок 3. Управляющая система и центральная система могут совпадать. Это не повлияет на работу Администрирования приложений или Централизованного управления. При подключении клиентского PC к системе Локальные параметры загружаются из этой системы. Общие параметры передаются на клиентский PC из управляющей системы.*

## **Когда изменения вступают в силу**

Время вступления в силу изменений локальных или общих параметров зависит от типа изменений.

Есть два основных типа изменений. Администратор может настраивать параметры пользователя или группы (Локальные параметры) или Общие параметры управляющей системы.

#### **Локальные параметры**

- В зависимости от приложения изменения вступают в силу после:
- Очередного входа в систему с данного клиента. Это справедливо для функций System i Navigator.
- Очередного перезапуска клиента или по истечении суток с момента внесения изменений, если до этого времени клиент не будет перезапущен. Это справедливо для функций System i Access for Windows.

#### **Общие параметры**

Вступление в силу изменений дополнительных параметров зависит от периода просмотра, заданного на странице **Управляющая система** свойств систем. Возможные значения - от каждого запуска сеанса клиента до 14 дней. Это значение указывается в случае настройки системы в качестве управляющей системы.

## <span id="page-16-0"></span>**Администрирование приложений в качестве инструмента защиты**

Функция Администрирование приложений не должна применяться в качестве инструмента защиты.

Эта функция позволяет настроить набор функций, доступных на клиентском PC. Но ее нельзя применять на клиентском PC для настройки защиты по следующим причинам:

- Информация об ограничениях, установленных для клиентского РС с помощью функции Администрирование приложений, хранится в реестре Windows. Опытный пользователь, доступ которого к какой-либо функции был запрещен, может получить доступ к этой функции путем изменения реестра.
- Если для работы с ресурсом существует несколько интерфейсов, то запрет работы с ресурсом через один из интерфейсов, установленный с помощью функции Администрирование приложений, не запрещает доступ к ресурсу через другие интерфейсы. Например, с помощью Администрирования приложений пользователю можно запретить доступ к функции База данных System i Navigator. Однако это не запрещает пользователю работать с файлами баз данных с помощью других интерфейсов, таких как ODBC или команды CL.

## **Установка функции Администрирование приложений**

Функцию Администрирование приложений можно установить вместе с System i Access for Windows. Если продукт System i Access for Windows уже установлен, то для установки дополнительных компонентов выберите в папке System i Access for Windows опцию выборочной установки.

Для установки Администрирования приложений выполните следующие действия:

- 1. Установите System i Access for Windows. Дополнительная информация приведена в разделе System i Access for Windows: Установка и настройка. После запуска Мастера установки перейдите к шагу 2.
- 2. Установите функцию Администрирование приложений. Для установки компонента Администрирование приложений выберите опцию **Настраиваемая установка** в мастере установки System i Access for Windows.
	- a. На странице **Выбор компонентов** мастера установки разверните запись System i Navigator для просмотра списка подкомпонентов.
	- b. Выберите Администрирование приложений и другие компоненты, которые нужно установить, и продолжите **настраиваемую** или **выборочную установку**.

Никакой дополнительной настройки для работы с компонентом Администрирование приложений выполнять не нужно.

### **Планирование стратегии Администрирования приложений**

Для оптимального использования всех функций Администрирования приложений важно создать стратегию, учитывающую требования организации.

При планировании стратегии необходимо выбрать управляющую систему, которая будет содержать Общие параметры Администрирования приложений, а также определить приложения, которые будут управляться с помощью Администрирования приложений.

## **Планирование применения функции Администрирование приложений**

Данные вопросы позволяют определить функции, управляемые с помощью Локальных параметров Администрирования приложений. Кроме того, они позволяют определить тип доступа пользователей и групп к этим функциям.

Процесс планирования начинается с планирования Локальных параметров Администрирования приложений. Ответы на следующие вопросы содержат информацию, необходимую для организации управления Локальными параметрами Администрирования приложений:

1. Какие приложения должны управляться с помощью Администрирования приложений?

- <span id="page-17-0"></span>Примечание: Компонент Администрирование приложений может применяться для управления лишь теми приложениями, в которых есть администрируемые функции. Например, System i Navigator включает такие администрируемые функции, как Основные операции и Настройка и обслуживание.
- 2. Какие права доступа должны быть предоставлены пользователям к администрируемым функциям этих приложений?
	- а. Для того чтобы разрешить доступ к функции всем пользователям, задайте для функции параметр Доступ по умолчанию. В этом случае у всех пользователей по умолчанию будет доступ к этой функции.
	- b. Для того чтобы предоставить доступ к функции пользователям, обладающим специальными правами доступа ко всем объектам системы, задайте для функции параметр Доступ ко всем объектам.

Примечание: С помощью этого параметра можно разрешить доступ к функции пользователям со специальными правами доступа ко всем объектам, независимо от того, запрещен ли им доступ к функции в параметре Особые права доступа.

- с. Определите, каким группам должны быть предоставлены права доступа, отличные от прав доступа по умолчанию. Для каждой из таких групп задайте параметр Особые права доступа.
- d. Определите пользователей, права доступа которых должны отличаться от прав доступа их группы. Для каждого из этих пользователей задайте параметр Особые права доступа.
- е. Определите, каким пользователям, не входящим в группу, должны быть предоставлены права доступа, отличные от прав доступа по умолчанию. Для каждого из таких пользователей настройте параметр Особые права доступа.

#### Залачи, связанные с ланной

"Настройка Администрирования приложений (Локальные параметры)" на стр. 13 Ниже приведены действия по настройке доступа к функциям с помощью Администрирования приложений. Для выполнения следующих шагов необходима информация из раздела Планирование Администрирования приложений.

#### Ссылки, связанные с данной

- "Параметры доступа к функции" на стр. 4
- С любой администрируемой функцией, поддерживаемой системой, связан набор параметров доступа. Эти параметры определяют, разрешено ли пользователю работать с данной функцией.

## Планирование управляющей системы и Общих параметров

Данные вопросы предназначены для планирования управляющей системы. Системный администратор должен выбрать системы, которые должны играть роль управляющих систем, и управляемых пользователей.

Управляющая система содержит Общие параметры. Поскольку общие параметры применимы только к System i Access for Windows, планирование управляющей системы требуется только для администрирования общих параметров, поддерживаемых System i Access for Windows. Ответы на следующие вопросы содержат информацию, необходимую для настройки управляющей системы:

- 1. Какая система должна играть роль управляющей системы?
- 2. С каким периодом клиенты должны проверять Общие параметры? Этот параметр может повлиять на производительность, если клиенты будут обновлять Общие параметры слишком часто.
	- а. Для обновления параметров клиентов при каждом запуске сеанса выберите Каждый сеанс клиента.
	- b. Для обновления параметров клиентов через определенный интервал времени укажите Число дней. Например, для обновления параметров клиентов каждый день укажите в поле Число днейзначение 1. Поскольку Общие параметры изменяются достаточно редко, для обеспечения максимальной производительности проверку рекомендуется выполнять не чаще одного раза в день.
- 3. Для управления какими пользователями и группами будет применяться функция Администрирование приложений?
- <span id="page-18-0"></span>а. Для управления всеми пользователями выберите Управлять пользователями по умолчанию. В этом случае по умолчанию управляющая система будет управлять всеми пользователями. Для изменения управления пользователями по умолчанию для конкретных пользователей перейдите к шагу b.
- b. Выберите Настроить управление пользователями.
- с. Кнопками Добавить и Удалить измените списки Управляемые пользователи и Неуправляемые пользователи.
- 4. Как клиенты должны определять управляющую систему? Дополнительная информация приведена в разделе "Каким образом клиенты первоначально обнаруживают свою управляющую систему" на стр. 6.

## Настройка функции Администрирование приложений

Для настройки Администрирования приложений необходимо настроить Локальные параметры каждой системы отдельно. Кроме того, необходимо настроить управляющую систему.

Управляющей называется система, управляющая Общими параметрами.

#### Ссылки, связанные с данной

"Сценарии: Администрирование приложений" на стр. 18

Данные сценарии демонстрируют интеграцию функции Администрирование приложений в стратегию компании. Эти сценарии содержат план некоторой компании и пример выполнения этого плана с помощью Администрирования приложений.

#### Информация, связанная с данной

Настройка администрирования приложений

## Настройка Администрирования приложений (Локальные параметры)

Ниже приведены действия по настройке доступа к функциям с помощью Администрирования приложений. Для выполнения следующих шагов необходима информация из раздела Планирование Администрирования приложений.

Для настройки локальных параметров выполните следующие действия:

1. Зарегистрируйте приложения в системах.

Выполните шаги 1 - 7, описанные в разделе "Регистрация приложений в функции Администрирование приложений (Локальные параметры)" на стр. 14.

- 2. Задайте Права доступа по умолчанию для функций приложения.
- 3. Задайте Права доступа ко всем объектам для функций приложения.
- 4. Кнопкой Особые права доступа задайте права доступа групп.
- 5. Кнопкой Особые права доступа задайте права доступа отдельных пользователей.
- 6. Нажмите ОК для закрытия окна Администрирование приложений.

#### Задачи, связанные с данной

"Планирование применения функции Администрирование приложений" на стр. 11 Данные вопросы позволяют определить функции, управляемые с помощью Локальных параметров Администрирования приложений. Кроме того, они позволяют определить тип доступа пользователей и групп к этим функциям.

## Настройка управляющей системы для управления общими параметрами

Приведены инструкции по настройке системы в качестве управляющей системы.

- 1. Щелкните правой кнопкой на системе и выберите Свойства.
- 2. Откройте страницу Управляющая система.
- <span id="page-19-0"></span>3. Выберите **управляющая система**.
- 4. Заполните поля в соответствии с информацией из раздела [Планирование](#page-17-0) управляющей системы и общих [параметров.](#page-17-0)
- 5. В случае выбора опции **Настроить управление пользователями** выполните следующие действия:
	- a. Выберите пользователя или группу в списке Пользователи и группы.
	- b. Выберите **Задать по умолчанию**, **Добавить** или **Удалить**. Добавление и удаление поддерживается как для списка Управляемые пользователи, так и для списка Неуправляемые пользователи. Можно также указать, что пользователь или группа управляется по умолчанию.
	- c. Повторите эти шаги для всех пользователей и групп, которые нужно настроить.
	- d. Нажмите **OK** для закрытия окна Настроить управление пользователями.
- 6. Для задания начальной управляющей системы в установочном образе выполните следующие действия:
	- a. Выберите **Задать управляющую систему в образе установки**.
	- b. Укажите расположение установочного образа или выберите его с помощью кнопки **Обзор**.
	- c. Выберите управляющую систему по умолчанию для всех клиентов, которые будут установлены из обновленного образа установки.
	- d. Нажмите **OK**.
- 7. Нажмите **OK** для закрытия окна **Свойства**.Выбранная система теперь настроена как управляющая.

## **Работа с функцией Администрирование приложений**

Функция Администрирование приложений позволяет указать параметры доступа функции, пользователя или группы. С помощью общих параметров можно управлять дополнительными функциями, такими как предупреждение пользователей об истечении срока действия паролей и настройка доступа пользователей и групп к средам.

## **Регистрация приложений в функции Администрирование приложений (Локальные параметры)**

Для управления доступом к функциям приложения с помощью Администрирования приложений необходимо зарегистрировать это приложение.

Если приложение зарегистрировано в системе, с ним потенциально могут работать все пользователи и группы системы. Фактический доступ к администрируемым функциям приложения зависит от заданных параметров доступа.

Можно зарегистрировать управление Локальными параметрами или Общими параметрами приложения. Если зарегистрировано управление только Локальными параметрами приложения, оператор может только разрешать и запрещать доступ к администрируемым функциям приложения. Если зарегистрировано управление Общими параметрами приложения, оператор может также работать с Общими параметрами, включающими дополнительные параметры (позволяющие настраивать пароли, соединения, службы и языки, а также указывать, следует ли автоматически определять наличие новых модулей).

Для регистрации управления Локальными параметрами приложения выполните следующие действия:

- 1. В окне System i Navigator щелкните правой кнопкой на системе, в которой необходимо зарегистрировать приложение.
- 2. Выберите **Администрирование приложений**.
- 3. В управляющей системе выберите **Локальные параметры**.В противном случае перейдите к следующему шагу.
- 4. Выберите **Приложения**.
- 5. Выберите приложение в столбце функций.
- 6. Нажмите **Добавить** для добавления приложения в список администрируемых приложений.
- <span id="page-20-0"></span>7. Нажмите **OK** для закрытия окна Приложения.
- 8. Нажмите **OK** для закрытия окна Администрирование приложений.

#### **Задачи, связанные с данной**

"Регистрация приложений в управляющей системе (Общие параметры)" Для управления доступом к функциям приложения с помощью Администрирования приложений необходимо зарегистрировать это приложение.

#### **Ссылки, связанные с данной**

["Администрирование](#page-8-0) приложений (Локальные параметры)" на стр. 3 Окно Администрирование приложений (Локальные параметры) содержит список приложений System i Navigator и клиентов.

## **Регистрация приложений в управляющей системе (Общие параметры)**

Для управления доступом к функциям приложения с помощью Администрирования приложений необходимо зарегистрировать это приложение.

Если приложение зарегистрировано в системе, с ним потенциально могут работать все пользователи и группы системы. Фактический доступ к администрируемым функциям приложения зависит от заданных параметров доступа.

Можно зарегистрировать управление Локальными параметрами или Общими параметрами приложения. Если зарегистрировано управление только Локальными параметрами приложения, оператор может только разрешать и запрещать доступ к администрируемым функциям приложения. Если зарегистрировано управление Общими параметрами приложения, оператор может также работать с Общими параметрами, включающими дополнительные параметры (настройки паролей, сред, языков, служб, соединений и модулей).

В управляющей системе можно зарегистрировать управление Общими параметрами следующих приложений:

#### **System i Access for Windows**

Это приложение содержит администрируемые функции, которые можно просмотреть, щелкнув правой кнопкой мыши на *управляемой системе* → **Администрирование приложений** → **Общие параметры**. Для регистрации System i Access for Windows необходимо выполнить шаги 2 - 6 из раздела "Настройка [Администрирования](#page-18-0) приложений (Локальные параметры)" на стр. 13.

#### **Дополнительные параметры System i Access for Windows**

В этом приложении предусмотрены дополнительные параметры System i Access for Windows. Эти параметры позволяют настраивать пароли, среды, языки, службы и соединения, а также указывать, следует ли автоматически определять наличие новых модулей. Для просмотра этих параметров щелкните правой кнопкой мыши на *управляемой системе* → **Администрирование приложений** → **Общие параметры** и выберите **Дополнительные параметры**.

Для регистрации управления Общими параметрами приложения в управляющей системе выполните следующие действия:

- 1. В окне System i Navigator щелкните правой кнопкой на управляющей системе, в которой необходимо зарегистрировать приложение.
- 2. Выберите **Администрирование приложений** → **Общие параметры**.
- 3. Выберите **Приложения**.
- 4. Выберите управляемое приложение в списке доступных приложений.
- 5. Нажмите **Добавить** для добавления приложения в список администрируемых приложений.
- 6. Нажмите **OK** для закрытия окна Приложения.
- 7. Нажмите **OK** для закрытия окна Администрирование приложений.

#### <span id="page-21-0"></span>Задачи, связанные с данной

"Регистрация приложений в функции Администрирование приложений (Локальные параметры)" на стр. 14

Для управления доступом к функциям приложения с помощью Администрирования приложений необходимо зарегистрировать это приложение.

"Работа с Общими параметрами" на стр. 17

Общие параметры администрирования приложений позволяют администратору управлять функциями System i Access for Windows, которые ранее управлялись с помощью стратегий System i Access for Windows.

#### Ссылки, связанные с данной

"Регистрация приложений (Общие параметры)" на стр. 3

Если приложение не зарегистрировано, все пользователи и группы могут работать с любыми функциями этого приложения. Доступом пользователей к функциям зарегистрированного приложения можно управлять с помощью функции Администрирование приложений.

## Работа с параметрами доступа к функции

Для просмотра или изменения параметров доступа к функции можно воспользоваться Администрированием приложений:

Для работы с параметрами доступа к функции выполните следующие действия:

- 1. Щелкните правой кнопкой на системе, содержащей функцию, параметры доступа к которой необходимо изменить.
- 2. Выберите Администрирование приложений.
- 3. В управляющей системе выберите Локальные параметры. В противном случае перейдите к следующему шагу.
- 4. Выберите администрируемую функцию.
- 5. Выберите, если нужно, Доступ по умолчанию. Если будет выбрана эта опция, доступ к функции будет по умолчанию предоставлен всем пользователям.
- 6. Выберите, если нужно, Доступ ко всем объектам. Если будет выбрана эта опция, доступ к функции будет предоставлен пользователям с правами доступа ко всем объектам.
- 7. Выберите, если нужно, Особые права доступа. Кнопками Добавить и Удалить в окне Особые права доступа задайте содержимое списков Доступ разрешен и Доступ запрещен.
- 8. Выберите, если нужно, Удалить особые права доступа. При этом параметры доступа к функции конкретных пользователей будут удалены.
- 9. Нажмите ОК для закрытия окна Администрирование приложений.

### Работа с параметрами доступа пользователя или группы

Администрирование приложений позволяет указать, с какими функциями может работать конкретный пользователь или группа.

Для настройки параметров доступа пользователя или группы выполните следующие действия:

- 1. В окне System і Navigator разверните раздел Пользователи и группы.
- 2. Выберите Все пользователи, Группы или Пользователи, не входящие в группы для просмотра списка пользователей или групп.
- 3. Щелкните правой кнопкой мыши на имени пользователя или группы и выберите пункт Свойства.
- 4. Выберите пункт Возможности.
- 5. Щелкните на вкладке Приложения.
- 6. Задайте параметры доступа пользователя или группы.
- 7. Нажмите ОК два раза для закрытия окна Свойства.

<span id="page-22-0"></span>Подробная информация о полях этого окна диалога приведена в электронной справке по System i Navigator.

Примечание: В некоторых случаях пользователю могут быть предоставлены права только на чтение. Это происходит, если для функции выбрана опция Права доступа ко всем объектам, и у пользователя есть такие права.

# Работа с Общими параметрами

Общие параметры администрирования приложений позволяют администратору управлять функциями System i Access for Windows, которые ранее управлялись с помощью стратегий System i Access for Windows.

Список функций и параметров, управляемых Общими параметрами Администрирования приложений, приведен в разделе Список стратегий System i Access for Windows.

Примечание: Стратегиями System i Access for Windows можно управлять путем настройки общих параметров. Однако, следующие стратегии не поддерживаются: установка, подробные параметры РС5250 и доступ компьютеров (Администрирование приложений не позволяет управлять доступом к функциям отдельных компьютеров (РС).

На следующем рисунке показан результат выбора в Навигаторе опций система - Администрирование приложений - Общие параметры. Показанное окно позволяет работать с Общими параметрами. Доступ к отдельным администрируемым функциям контролируется переключателями. Перечисленные элементы - это администрируемые функции приложений, показанных на вкладке Приложения клиентов.

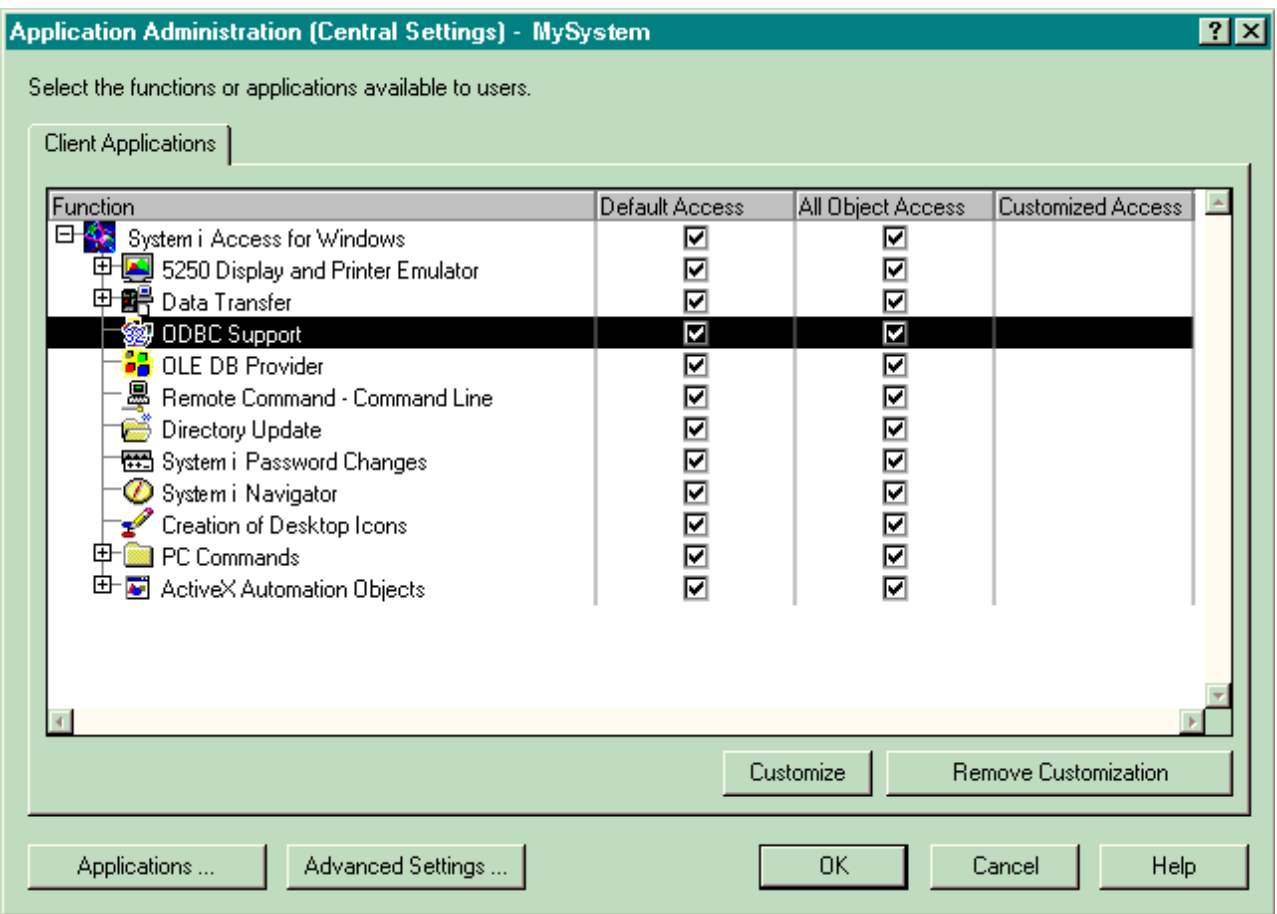

Рисунок 4. Окно Общие параметры Администрирования приложений со списком администрируемых функций.

<span id="page-23-0"></span>Для управления дополнительными параметрами System i Access for Windows нажмите кнопку **Дополнительные параметры**. В управляющей системе можно задать дополнительные параметры для отдельных пользователей и групп. Эти параметры могут быть рекомендуемыми или обязательными. Дополнительные параметры доступны только в том случае, если дополнительные параметры System i Access for Windows зарегистрированы.

Для работы с дополнительными параметрами пользователя или группы выполните следующие действия:

- 1. В окне System i Navigator щелкните правой кнопкой мыши на записи *система администрирования*.
- 2. Выберите **Администрирование приложений** → **Общие параметры**.
- 3. Нажмите кнопку **Дополнительные параметры**.
- 4. Выберите пользователя или группу.
- 5. Откройте вкладку **Соединения** для задания информации о входе в систему, параметров производительности и применения SSL при подключении к серверу. Для выбора между обязательным и рекомендуемым значением щелкните на значке замка.
- 6. Откройте вкладку **Пароли** для включения или выключения предупреждения пользователей об истечении срока действия паролей. Кроме того, можно включить или выключить кэширование паролей и указать, разрешены ли удаленные команды, если кэширование выключено. Для выбора между обязательным и рекомендуемым значением щелкните на изображении висячего замка.
- 7. Откройте страницу **Языки** для указания значений по умолчанию или пользовательских значений, переопределяющих преобразование символов.Кроме того, на этой странице можно включить преобразование для двунаправленных языков. Для выбора между обязательным и рекомендуемым значением щелкните на изображении висячего замка.
- 8. Откройте вкладку **Служба** для включения или выключения автоматического запуска фоновых служебных заданий. Для выбора между обязательным и рекомендуемым значением щелкните на изображении висячего замка.
- 9. Откройте страницу **Среды** для указания сред, доступных пользователю или группе. Среды, определенные системным администратором, не могут быть изменены пользователем или группой.

**Примечание:** Эта информация отличается от стратегии System i Access for Windows.

- 10. Откройте вкладку **Встраиваемые модули**. На этой вкладке можно указать, следует ли автоматически определять наличие новых модулей для установки. По умолчанию переключатель **Автоматически определять наличие новых модулей для установки** выбран. Если этот переключатель выбран, то операционная система i5/OS просматривает модули каждого клиента при его первом подключении. Если в системе обнаружены дополнительные модули для клиента, то пользователю предлагается установить их. От этой возможности можно отказаться, стерев отметку в переключателе **Автоматически определять наличие новых модулей для установки**.
- 11. Нажмите **OK** для закрытия окна Дополнительные параметры.
- 12. Нажмите **OK** для закрытия окна Администрирование приложений.

#### **Задачи, связанные с данной**

"Регистрация приложений в [управляющей](#page-20-0) системе (Общие параметры)" на стр. 15 Для управления доступом к функциям приложения с помощью Администрирования приложений необходимо зарегистрировать это приложение.

## **Сценарии: Администрирование приложений**

Данные сценарии демонстрируют интеграцию функции Администрирование приложений в стратегию компании. Эти сценарии содержат план некоторой компании и пример выполнения этого плана с помощью Администрирования приложений.

#### **Понятия, связанные с данным**

"Настройка функции [Администрирование](#page-18-0) приложений" на стр. 13

Для настройки Администрирования приложений необходимо настроить Локальные параметры каждой системы отдельно. Кроме того, необходимо настроить управляющую систему.

## <span id="page-24-0"></span>Сценарий: Настройка функции Администрирование приложений

Описывает планирование и настройку системы, управляемой с помощью Администрирования приложений. В этом сценарии продемонстрировано ограничение доступа пользователей только теми приложениями, с которыми они должны работать.

Предположим, что в состав сети компании входит система (System001), на которой выполняются следующие приложения:

#### Приложение Производство

Клиентский интерфейс со следующими администрируемыми функциями:

- Управление складом
- Заполнение формы заказа

#### Приложение Финансы

Клиентский интерфейс со следующими администрируемыми функциями:

- Текущее состояние счетов
- Бюлжет

Пользователи обращаются к системе с помощью System i Access for Windows и System i Navigator. Решите, для управления какими приложениями будет применяться функция Администрирование приложений. Кроме того, необходимо определить права доступа пользователей к каждой функции.

### Шаг 1: Планирование стратегии Администрирования приложений

#### Какими пользователями нужно управлять?

Пользователей системы System001 можно разделить на две группы: пользователи, работающие с приложением Производство, и пользователи, работающие с приложением Финансы. Каждой группе пользователей должен быть разрешен доступ только к одному приложению. Кроме того, этим группам должны быть предоставлены разные права доступа к функциям System i Navigator. Следовательно, в системе System001 необходимо зарегистрировать приложение Производство и приложение Финансы. System i Access for Windows и администрируемые функции (System i Navigator) регистрируются автоматически в ходе установки функции Администрирование приложений.

#### Какие права доступа должны быть предоставлены пользователям к администрируемым функциям этих приложений?

Все пользователи, работающие с приложением Производство, образуют группу MFGUSER. Начальники производственных отделов, кроме того, входят в группу MFGLEAD. Пользователи, работающие с приложением Финансы, составляют группу FINANCE. Определив группы пользователей, вы можете предоставить пользователям приложений в системе System001 следующие права доступа:

#### Приложение Производство

#### Управление складом

Доступ к этой функции необходим только Елене, Светлане, Евгению и Алексею.

#### Заполнение формы заказа

Доступ к этой функции необходим всем начальникам производственных отделов, за исключением Алексея.

#### Приложение Финансы

#### Текущее состояние счетов

Доступ к этой функции необходим всем пользователям, входящим в группу FINANCE.

#### Бюлжет

Доступ к этой функции необходим всем пользователям, входящим в группу FINANCE.

#### **System i Navigator**

- Работникам производственных отделов необходим доступ к основным функциям.
- Работникам финансового отдела необходим доступ к основным операциям, базе данных и файловым системам.
- Системным администраторам необходим доступ ко всем функциям System i Navigator.

**Примечание:** Администраторам системы не нужен доступ к приложениям Производство и Финансы. У всех администраторов есть специальные права доступа ко всем объектам.

#### **Шаг 2: Реализация стратегии Администрирования приложений**

Используя информацию, собранную при планировании стратегии, настройте параметры доступа к администрируемым функциям, как указано ниже:

#### **Приложение Производство**

#### **Управление складом**

- 1. В окне диалога **Администрирование приложений** откройте страницу **Приложения клиентов**.
- 2. Разверните список **Приложение Производство**.
- 3. Для функции Управление складом отмените выбор опции **Права доступа по умолчанию**.
- 4. Нажмите кнопку **Особые права доступа**.Будет показано окно диалога **Особые права доступа**.
- 5. В поле **Доступ** отмените выбор опции **Права доступа ко всем объектам**.
- 6. Разверните список **Все пользователи** в поле **Пользователи и группы**.
- 7. Выберите в списке пользователей имена Елена, Светлана, Евгений и Алексей и нажмите кнопку **Добавить**. Эти пользователи будут добавлены в список **Доступ разрешен**.
- 8. Для сохранения указанных параметров нажмите кнопку **OK**.
- 9. Для функции Заполнение формы заказа отмените выбор опции **Права доступа по умолчанию**.
- 10. Нажмите кнопку **Особые права доступа**.Будет показано окно диалога **Особые права доступа**.
- 11. В поле **Доступ** отмените выбор опции **Пользователи с правами доступа ко всем объектам**.
- 12. Разверните список **Все пользователи** в поле **Пользователи и группы**.
- 13. Выберите в списке пользователей имя Алексей и нажмите кнопку **Добавить**. Этот пользователь будет добавлен в список **Доступ запрещен**.
- 14. Разверните список **Группы** в поле **Пользователи и группы**.
- 15. Выберите в списке групп имя MFGLEAD и нажмите кнопку **Добавить**, чтобы эта группа была добавлена в список **Доступ разрешен**.
- 16. Для сохранения указанных параметров нажмите кнопку **OK**.

#### **Приложение Финансы**

### **Все функции**

- 1. В окне диалога **Администрирование приложений** откройте страницу **Приложения клиентов**.
- 2. Разверните **Приложение Финансы**.
- 3. Для функции Текущее состояние счетов отмените выбор опции **Права доступа по умолчанию**.
- 4. Нажмите кнопку **Особые права доступа**.Будет показано окно диалога **Особые права доступа**.
- 5. В поле **Доступ** отмените выбор опции **Пользователи с правами доступа ко всем объектам**.
- 6. Разверните список **Группы** в поле **Пользователи и группы**.
- 7. Выберите в списке групп имя FINANCE и нажмите кнопку **Добавить**, чтобы эта группа была добавлена в список **Доступ разрешен**.
- 8. Для сохранения указанных параметров нажмите кнопку **OK**.
- 9. Повторите описанные действия для функции Бюджет.

#### <span id="page-26-0"></span>**System i Navigator**

#### **Основные операции**

- 1. В окне диалога **Администрирование приложений** откройте страницу **System i Navigator**.
- 2. Для Основных операций отмените выбор опций **Права доступа по умолчанию** и **Права доступа ко всем объектам**.
- 3. Для сохранения указанных параметров нажмите кнопку **OK**.

#### **База данных**

- 1. В окне диалога **Администрирование приложений** откройте страницу **System i Navigator**.
- 2. Для функции База данных отмените выбор опции **Права доступа по умолчанию**.
- 3. Нажмите кнопку **Особые права доступа**.Будет показано окно диалога **Особые права доступа**.
- 4. В поле **Доступ** выберите опцию **Пользователи с правами доступа ко всем объектам**.
- 5. Разверните список **Группы** в поле **Пользователи и группы**.
- 6. Выберите в списке групп имя FINANCE и нажмите кнопку **Добавить**, чтобы эта группа была добавлена в список **Доступ разрешен**.
- 7. Для сохранения указанных параметров нажмите кнопку **OK**.

#### **Файловые системы**

- 1. В окне диалога **Администрирование приложений** откройте страницу **System i Navigator**.
- 2. Для функции Файловые системы отмените выбор опции **Права доступа по умолчанию**.
- 3. Нажмите кнопку **Особые права доступа**.Будет показано окно диалога **Особые права доступа**.
- 4. В поле **Доступ** выберите опцию **Пользователи с правами доступа ко всем объектам**.
- 5. Разверните список **Группы** в поле **Пользователи и группы**.
- 6. Выберите в списке групп имя FINANCE и нажмите кнопку **Добавить**, чтобы эта группа была добавлена в список **Доступ разрешен**.
- 7. Для сохранения указанных параметров нажмите кнопку **OK**.

#### **Все остальные функции System i Navigator**

- 1. В окне диалога **Администрирование приложений** откройте страницу **System i Navigator**.
- 2. Для всех функций отмените выбор опции **Права доступа по умолчанию** и выберите опцию **Права доступа ко всем объектам**.
- 3. Для сохранения указанных параметров нажмите кнопку **OK**.

С помощью Локальных параметров Администрирования приложений среда, ограничивающая доступ пользователей к функциям, настроена.

#### **Ссылки, связанные с данной**

"Сценарий: Настройка управляющей системы для управления общими параметрами" Этот сценарий использует ту же среду, что и сценарий настройки функции Администрирование приложений, но демонстрирует определение управляющей системы, содержащей Общие параметры.

## **Сценарий: Настройка управляющей системы для управления общими параметрами**

Этот сценарий использует ту же среду, что и сценарий настройки функции Администрирование приложений, но демонстрирует определение управляющей системы, содержащей Общие параметры.

В сценарии настройки функции Администрирование приложений функция Администрирование приложений была настроена для управления доступом к производственным и финансовым приложениям. Настройка управляющей системы позволяет работать с Общими параметрами. Общие параметры позволяют управлять параметрами входа в систему, соединений, языков, сред, служб и паролей, а также указывать, следует ли автоматически определять наличие новых модулей. Кроме того, Общие параметры предоставляют доступ к нескольким дополнительным функциям System i Access for Windows.

### **Шаг 1: Планирование стратегии управляющей системы**

#### **Какими пользователями нужно управлять?**

Поскольку для всех пользователей заданы специальные параметры доступа к различным функциям, для ограничения доступа необходимо управлять всеми пользователями. В противном случае у всех пользователей будет доступ ко всем функциям.

#### **Должны ли все пользователи, применяющие измененный установочный образ для приложений, использовать указанную управляющую систему?**

Единственная система, доступная всем сотрудникам, - это System001. Поскольку система System001 содержит дополнительные параметры всех пользователей, она должна автоматически выбираться в качестве управляющей системы после установки приложений пользователями. Управляющую систему System001 необходимо указать в установочном образе.

#### **Насколько часто нужно проверять кэш клиентов на соответствие параметрам управляющей системы?**

Общие параметры не должны меняться часто, но любые изменения должны вступать в силу в течение недели. Поэтому следует задать период проверки **Один раз в семь дней**.

#### **Какие приложения System i Access for Windows, управляемые Общими параметрами, должны быть доступны пользователям и группам?**

Всем пользователям и группам должны быть доступны все управляемые приложения, кроме администрируемой функции Удаленная команда - Командная строка.

#### **Какие дополнительные параметры должны быть обязательными, а какие - рекомендуемыми?**

Все пользователи должны входить в систему с идентификатором пользователя по умолчанию (при необходимости будет показано приглашение), а перед истечением срока действия пароля им должно отправляться предупреждающее сообщение. Поэтому информация о входе в систему и предупреждение об истечении срока действия пароля должны быть обязательными. Пользователь не будет иметь возможность указанные параметры. Все остальные дополнительные параметры могут быть сделаны рекомендуемыми, чтобы пользователь имел возможность изменить их.

### **Шаг 2: Настройка управляющей системы**

#### **Определите управляющую систему.**

Следующие шаги описывают действия по реализации стратегии управляющей системы:

- 1. Щелкните правой кнопкой мыши на записи **System001** и выберите **Свойства**.
- 2. Откройте страницу **Управляющая система**.
- 3. Выберите пункт **Управляющая система**.
- 4. Выберите в качестве периода просмотра **Число дней** и укажите 7 дней.
- 5. Выберите **Управлять пользователями по умолчанию**.
- 6. Выберите **Задать управляющую систему в образе установки**.
- 7. Укажите расположение образа установки или нажмите **Обзор** для выбора из списка.
- 8. Укажите в качестве управляющей системы **System001**.
- 9. Нажмите **OK** для закрытия окна **Задать управляющую систему в образе установки**.
- 10. Нажмите **OK** для закрытия окна **Свойства**.

#### **Задайте Общие параметры.**

Следующие шаги описывают действия по заданию дополнительных параметров в управляющей системе:

- 1. Щелкните правой кнопкой мыши на записи **System001**.
- 2. Выберите **Администрирование приложений** → **Общие параметры**.
- 3. Отмените Права доступа по умолчанию для функции Удаленная команда Командная строка.
- 4. Отмените Права доступа ко всем объектам для функции Удаленная команда Командная строка.
- 5. Нажмите кнопку **Дополнительные параметры**.
- 6. Откройте страницу **Пароли**.
- 7. Выберите **Предупреждать пользователей перед истечением срока действия пароля сервера**.
- 8. Укажите 10 дней, чтобы предупреждения отправлялись за 10 дней до истечения срока действия пароля.
- 9. Щелкните мышью на изображении замка, чтобы сделать значение обязательным. (Замок должен быть закрыт.)
- 10. Откройте страницу **Соединения**.
- 11. Выберите **Использовать идентификатор пользователя по умолчанию, запрашивать при необходимости**.
- 12. Щелкните мышью на изображении замка, чтобы сделать значение обязательным. (Замок должен быть закрыт.)
- 13. Оставьте для всех остальных дополнительных параметров значения по умолчанию. Оставьте все остальные дополнительные параметры рекомендуемыми (изображение открытого замка).
- 14. Нажмите **OK** для закрытия окна **Дополнительные параметры**.
- 15. Нажмите **OK** для закрытия окна **Администрирование приложений**.

Управляющая система с Общими параметрами настроена. Дополнительные параметры в составе Общих параметров заданы в соответствии с требованиями компании.

#### **Ссылки, связанные с данной**

"Сценарий: Настройка функции [Администрирование](#page-24-0) приложений" на стр. 19 Описывает планирование и настройку системы, управляемой с помощью Администрирования приложений. В этом сценарии продемонстрировано ограничение доступа пользователей только теми приложениями, с которыми они должны работать.

# <span id="page-30-0"></span>Приложение. Примечания

Настоящая документация была разработана для продуктов и услуг, предлагаемых на территории США.

ІВМ может не предлагать продукты и услуги, упомянутые в этом документе, в других странах. Информацию о продуктах и услугах, предлагаемых в вашей стране, вы можете получить в местном представительстве IBM. Ссылка на продукт, программу или услугу IBM не означает, что может применяться только этот продукт, программа или услуга IBM. Вместо них можно использовать любые другие функционально эквивалентные продукты, программы или услуги, не нарушающие прав IBM на интеллектуальную собственность. Однако в этом случае ответственность за проверку работы этих продуктов, программ и услуг возлагается на пользователя.

IBM могут принадлежать патенты или заявки на патенты, относящиеся к материалам этого документа. Предоставление настоящего документа не означает предоставления каких-либо лицензий на эти патенты. Запросы на приобретение лицензий можно отправлять по следующему адресу:

**IBM** Director of Licensing **IBM** Corporation North Castle Drive Armonk, NY 10504-1785  $U.S.A.$ 

Запросы на лицензии, связанные с информацией DBCS, следует направлять в отдел интеллектуальной собственности в местном представительстве IBM или в письменном виде по следующему адресу:

IBM World Trade Asia Corporation Licensing 2-31 Roppongi 3-chome. Minato-ku Tokyo 106-0032, Japan

Следующий абзац не относится к Великобритании, а также к другим странам, в которых это заявление противоречит местному законодательству: INTERNATIONAL BUSINESS MACHINES CORPORATION ПРЕДОСТАВЛЯЕТ НАСТОЯЩУЮ ПУБЛИКАЦИЮ НА УСЛОВИЯХ "КАК ЕСТЬ", БЕЗ КАКИХ-ЛИБО ЯВНЫХ ИЛИ ПОДРАЗУМЕВАЕМЫХ ГАРАНТИЙ, ВКЛЮЧАЯ, НО НЕ ОГРАНИЧИВАЯСЬ ЭТИМ, НЕЯВНЫЕ ГАРАНТИИ СОБЛЮДЕНИЯ ПРАВ, КОММЕРЧЕСКОЙ ЦЕННОСТИ И ПРИГОДНОСТИ ДЛЯ КАКОЙ-ЛИБО ЦЕЛИ. В некоторых странах запрещается отказ от каких-либо явных и подразумеваемых гарантий при заключении определенных договоров, поэтому данное заявление может не действовать в вашем случае.

В данной публикации могут встретиться технические неточности и типографские опечатки. В информацию периодически вносятся изменения, которые будут учтены во всех последующих изданиях настоящей публикации. IBM оставляет за собой право в любое время и без дополнительного уведомления исправлять и обновлять продукты и программы, упоминаемые в настоящей публикации.

Все встречающиеся в данной документации ссылки на Web-сайты других компаний предоставлены исключительно для удобства пользователей и не являются рекламой этих Web-сайтов. Материалы, размещенные на этих Web-сайтах, не являются частью информации по данному продукту IBM и ответственность за применение этих материалов лежит на пользователе.

IBM может использовать и распространять любую предоставленную вами информацию на свое усмотрение без каких-либо обязательств перед вами.

Для получения информации об этой программе для обеспечения: (i) обмена информацией между независимо созданными программами и другими программами (включая данную) и (ii) взаимного использования информации, полученной в ходе обмена, пользователи данной программы могут обращаться по адресу:

**IBM** Corporation Software Interoperability Coordinator, Department YBWA 3605 Highway 52 N Rochester, MN 55901 U.S.A.

Такая информация может предоставляться на определенных условиях, включая, в некоторых случаях, уплату вознаграждения.

Описанная в этом документе лицензионная программа и все связанные с ней лицензионные материалы предоставляются IBM в соответствии с условиями Соглашения с заказчиком IBM, Международного соглашения о лицензии на программу IBM, Соглашения о лицензии на машинный код или любого другого эквивалентного соглашения.

Все приведенные показатели производительности были получены в контролируемой среде. В связи с этим, результаты, полученные в реальной среде, могут существенно отличаться от приведенных. Некоторые измерения могли быть выполнены в системах, находящихся на этапе разработки, поэтому результаты измерений, полученные в серийных системах, могут отличаться от приведенных. Более того, некоторые значения могли быть получены в результате экстраполяции. Реальные результаты могут отличаться от указанных. Пользователи, работающие с этим документом, должны удостовериться, что используемые ими данные применимы в имеющейся среде.

Информация о продуктах других изготовителей получена от поставщиков этих продуктов, из их официальных сообщений и других общедоступных источников. IBM не выполняла тестирование этих продуктов других фирм и не может подтвердить точность заявленной информации об их производительности, совместимости и других свойствах. Запросы на получение дополнительной информации об этих продуктах должны направляться их поставщикам.

Любые заявления относительно планов IBM на будущее могут быть изменены или аннулированы без предварительного уведомления и представляют собой исключительно информацию о целях и намерениях.

Данная документация содержит примеры данных и отчетов, применяемых в ежедневных деловых операциях. Для более наглядной демонстрации примеры включают имена отдельных людей, названия компаний и продуктов, а также торговые марки. Все имена и названия являются вымышленными; любые совпадения с именами, названиями и адресами реальных компаний случайны.

#### ЛИЦЕНЗИЯ НА АВТОРСКИЕ ПРАВА:

Эта информация содержит примеры приложений на исходном языке, иллюстрирующие приемы программирования в различных операционных платформах. Разрешается бесплатно копировать, изменять и распространять эти примеры кода в любом виде с целью разработки, использования, рекламирования или распространения приложений, отвечающих требованиям интерфейса операционной платформы, для которой предназначены эти примеры кода. Эти примеры не были тщательно и всесторонне протестированы. По этой причине, IBM не может гарантировать, ни прямо, ни косвенно, их правильной работы, надежности и удобства в использовании.

Каждая полная или частичная копия, а также программа, включающая такую копию, должна содержать следующую информацию об авторских правах:

© (название вашей компании) (год). Часть кода данной программы предоставлена IBM Corp. в составе примеров программ. © Copyright IBM Corp. \_ год или годы\_. Все права защищены.

<span id="page-32-0"></span>При просмотре данного документа в электронном виде некоторые фотографии и цветные иллюстрации могут быть не показаны.

## **Информация об интерфейсе программирования**

В настоящей документации приведена информация об интерфейсах программирования панели управления, позволяющих заказчикам создавать программы, использующие службы IBM i5/OS.

### **Товарные знаки**

Ниже перечислены товарные знаки International Business Machines Corporation в США и/или других странах:

i5/OS IBM IBM (эмблема) OS/400 System i

Adobe, эмблема Adobe, PostScript и эмблема PostScript являются товарными знаками или зарегистрированными товарными знаками Adobe Systems Incorporated в США и/или других странах.

Microsoft, Windows, Windows NT и эмблема Windows являются товарными знаками корпорации Microsoft в США и/или других странах.

Другие названия фирм, продуктов и услуг могут являться товарными знаками или знаками обслуживания других фирм.

### **Условия и соглашения**

Разрешение на использование этих публикаций предоставляется в соответствии с следующими условиями и соглашениями.

**Личное использование:** Вы можете воспроизводить эти публикации для личного, некоммерческого использования при условии сохранения информации об авторских правах. Данные публикации, а также любую их часть запрещается распространять, демонстрировать или использовать для создания других продуктов без явного согласия IBM.

**Коммерческое использование:** Вы можете воспроизводить, распространять и демонстрировать эти публикации в рамках своей организации при условии сохранения информации об авторских правах. Данные публикации, а также любую их часть запрещается воспроизводить, распространять, использовать для создания других продуктов и демонстрировать вне вашей организации, без явного согласия IBM.

На данные публикации, а также на содержащиеся в них сведения, данные, программное обеспечение и другую интеллектуальную собственность, не распространяются никакие другие разрешения, лицензии и права, как явные, так и подразумеваемые, кроме оговоренных в настоящем документе.

IBM сохраняет за собой право аннулировать предоставленные настоящим документом разрешения в том случае, если по мнению IBM использование этих публикаций может принести ущерб интересам IBM или если IBM будет установлено, что приведенные выше инструкции не соблюдаются.

Вы можете загружать, экспортировать и реэкспортировать эту информацию только в полном соответствии со всеми применимыми законами и правилами, включая все законы США в отношении экспорта.

IBM не несет ответственности за содержание этих публикаций. Публикации предоставляются на условиях ″как есть″, без предоставления каких-либо явных или подразумеваемых гарантий, включая, но не ограничиваясь этим, подразумеваемые гарантии коммерческой ценности, отсутствия нарушений или

применения для каких-либо конкретных целей.

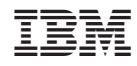

Напечатано в Дании